# Purwarupa Alat Pengendali Kamera WEB Otomatis Berbasiskan Mikrokontroller dan Firmware OpenWrt

Satya Ariyono, Suci Kembaren dan Sunny Arief Sudiro

Jurusan Sistem Komputer, FIKTI, Universitas Gunadarma STMIK Jakarta STI&K

satya.ariyono@student.gunadarma.ac.id, suci k@staff.gunadarma.ac.id, sunny@jak-stik.ac.id

#### Abstrak

Perkembangan dari sistem pemantau telah berkembang pesat. Dengan menggunakan mikrokontroler sebagai pengendali otomatis arah sorot kamera web dan firmware openwrt yang dipasang pada router dapat membuat router bekerja seperti mini PC. Rancang bangun alat ini dapat dibuat dengan menggunakan firmware openwrt yang diperuntukkan bagi sebuah router. Streaming kamera web yang dibuat menggunakan openwrt menggunakan package bernama mjpg-streamer. Motion yang dibuat menggunakan openwrt menggunakan package motion. Dropbox uploader yang berguna untuk akses perangkat agar dapat terhubung dengan cloud storage. Penggabungan kedua package tersebut dapat menghasilkan sebuah sistem pemantau sederhana yang dapat diakses dengan berbagai macam media seperti ponsel, lapotop, maupun komputer dan berbagai media komunikasi lainnya dengan membuka akses cloud storage. Alat pengendali ini dapat menggerakkan kamera web ke arah 0o dan 90o secara otomatis berdasarkan keberadaan objek.

Kata Kunci : Arduino, Dropbox, Kamera Web, Motor Servo, OpenWRT, Pir sensor.

## Pendahuluan

Jaringan komputer sudah tidak diragukan lagi dengan perannya untuk mempermudah berbagai macam kebutuhan manusia untuk kehidupan sehari – hari. Pemanfaatan jaringan komputer sudah merambat di berbagai bidang seperti bidang ekonomi, kesehatan, pendidikan, dan pemanfaatan jaringan komputer di bidang lainnya. Jaringan komputer adalah sebuah sistem yang terdiri dari dua atau lebih komputer yang diantaranya saling terhubung sehingga antar komputer tersebut dapat berkomunikasi dan bertukar informasi dengan baik. Tujuan utama dari dibuatnya jaringan komputer adalah agar setiap komputer yang saling terhubung didalamnya dapat bertukar data sesuai dengan peraturan yang berlaku di dalam jaringan tersebut.

Masalah keamanan juga merupakan persoalan yang sangat mengkhawatirkan. Sekian banyak dari kasus kejahatan yang terjadi, kasus perampokan rumah merupakan salah satu kasus kejahatan terbanyak. Kasus perampokan rumah kosong kerap terjadi jika rumah yang ditinggal kosong oleh pemiliknya, kesempatan inilah yang dimanfaatkan oleh para pelaku kejahatan. Terkadang tidak hanya pembobolan rumah kosong, pencurian sepeda motor saat parkir di depan halaman rumah juga bisa terjadi saat adanya kesempatan pencuri untuk mengambil motor tersebut. Terkadang juga untuk mengamati gerak – gerik mencurigakan tamu undangan, bahkan untuk suasana perkantoran untuk ruangan yang memang hanya diperuntukkan beberapa orang tertentu saja yang boleh mengakses ruangan tersebut. Dan juga untuk memantau sebuah ruangan berukuran kecil yang mempunyai satu pintu akses seperti ruangan brankas bank, ruangan penyimpanan uang, gudang penyimpanan barang, dan ruangan kecil lainnya yang dianggap penting dan rahasia. Dari pengamatan ini maka pembuatan rancang bangun alat ini merupakan solusi yang dapat mengatasi masalah tersebut. Alat ini dapat mengambil citra keadaan ruangan yang dituju dengan menggunakan kamera web dan mengunggah ke akun cloud server storage pemilik sehingga dapat diketahui bila ada orang yang memasuki atau keluar dari ruangan tersebut. Alat ini berpusat pada router yang dimodifikasi sedemikian rupa sehingga tidak

seperti router yang dipakai hanya untuk mengakses jaringan lokal dan penyebar jaringan internet namun disini juga router mengambil peranan dalam pemrosesan pengambil citra pada kamera dan mengunggahnya ke server cloud storage sebuah akun.

# Kajian Teori

Purwarupa alat pengndali ini adalah sebuah sistem yang terdiri dari serangkaian elektronik yang berfungsi sebagai alat pengambil citra otomatis yang menangkap setiap gerakan disekitar sensor yang telah dipasang disebagian titik tertentu suatu lingkungan dimana rangkaian tersebut terdiri dari sensor gerak, kamera web, motor servo, dan lain lain. Sensor berfungsi sebagai pendeteksi rangsangan dari luar rangkaian, contohnya seperti gerakan, cahaya, suhu, dan lain lain. Kamera berfungsi sebagai pengambil citra yang dapat mengambil gambar setiap aktifitas yang tertangkap pada sensor didalam target ruangan.

Untuk konfigurasi otomatis dari keseluruhan rangkaian ini terletak pada perangkat router yang telah dipasang firmware modifikasi yang memungkinkan untuk mengatur semua komponen secara langsung. Terdapat media penyimpanan sementara ( flashdisk ) yang terhubung langsung ke router dengan perantara USB hub untuk menambah slot yang tersedia untuk komponen tambahan seperti kamera web.

Kamera web berfungsi sebagai pengambil gambar otomatis setiap kamera mendeteksi adanya gerakan. Modem yang berfungsi untuk mengaktifkan jalur internet pada perangkat router. Dan untuk akses aplikasi secara otomatis dari cloud server, terdapat konfigurasi API untuk akses langsung dari perangkat ke akun cloud server tersebut.

## OpenWrt

OpenWRT dapat didefinisikan sebagai sebuah distro Linux yang diperuntukkan sebagai sebuah sistem yang ditanamkan pada perangkat untuk lalu lintas jaringan. dapat disebut sebagai sebuah firmware atau sebuah sistem operasi yang dapat ditanamkan pada perangkat jaringan khususnya router. dibangun dari sistem dasar UNIX sehingga memiliki hierarki file sistem seperti linux, oleh karena itu merupakan sebuah firmware yang opensource atau sebuah software / firmware yang dapat dikembangkan dengan bebas oleh semua pengguna.

### MJPG-Streamer

Mjpg-streamer merupakan sebuah aplikasi atau tools yang berbasis pada command line yang digunakan untuk menyalin JPG-frame dari satu input plugin untuk beberapa plugin output. Tools ini dapat digunakan untuk streaming file JPEG melalui jaringan berbasis IP dari webcam sehingga hasil streaming dapat ditampilkan pada aplikasi browser seperti Google Chrome, Firefox, atau Videolanclient. Aplikasi ini dibuat untuk perangkat embedded dengan spesifikasi RAM dan CPU terbatas.[1]

## Exroot

Exroot atau external root adalah memori eksternal tambahan yang dapat dipasang pada perangkat router yang bertujuan untuk menambah memori yang ada pada perangkat router agar bisa menyimpan lebih banyak konfigurasi dan file – file sistem dari . Paket yang perlu diinstal adalah block mount, kmod-fsext4, dan kmod-usb-storage. [2]

## Driver Kamera Web

Agar dapat mengenali driver kamera web yang terhubung lewat USB, dibutuhkan paket kmodusb-core, kmod-usb2, kmod-video-core, dan kmod-video-uvc. Karena kamera web yang digunakan adalah merk Logitech maka driver yang tepat adalah kmod-video-uvc. [3]

## Motion

Aplikasi motion ini berfungsi untuk mendeteksi pergerakan yang ada pada arah kamera web dan mengambil gambar bila ada terdeteksi pergerakan. Paket yang dibutuhkan adalah motion 20110826-051001-2 ar71xx.ipk seperti pada gambar 1.

## Skrip Unggah

Untuk akses unggah ke cloud storage dibutuhkan paket – paket sebagai berikut : curl, libcurl, libpolarssl, bash, coreutils-stat, coreutils, dan skrip dropbox uploader. Posisi penempatan skrip ini terletak seperti pada gambar 2.

#### Jurnal Ilmiah KOMPUTASI, Volume 14 Nomor : 2, Des 2015 ISSN : 1412-9434

| $\epsilon$                                                                                                    |                                  | The Index of /barrier_breal x \ The Index of /barrier_breal x \ The Index of /barrier_breal x \ The Index of /barrier_breal x \ The Index of |
|----------------------------------------------------------------------------------------------------|----------------------------------|----------------------------------------------------------------------------------------------------|
| $\leftarrow \rightarrow \mathbb{C}$ and https://downloads.openwrt.org/barrier_breaker/14.07/ar71xx/generic/packages/packages/ |                                  |                                                                                                    |
| mosquitto-client-nossl 1.3.5-1 ar71xx.ipk                                                                                     | 14-Jun-2015 12:04                | 12073                                                                                                    |
| mosquitto-client 1.3.5-1 ar71xx.ipk                                                                                           | 14-Jun-2015 12:04                | 12864                                                                                                    |
| mosquitto-nossl 1.3.5-1 ar71xx.ipk                                                                                            | 14-Jun-2015 12:04                | 50024                                                                                                    |
| mosquitto 1.3.5-1 ar71xx.ipk                                                                                                  | $14 - \frac{3}{12} - 2015$ 12:04 | 54285                                                                                                    |
| motion 20110826-051001-2 ar71xx.ipk                                                                                           | 29-Sep-2014 08:54                | 85092                                                                                                    |
| mpc $0.26 - 2$ ar $71xx$ . ipk                                                                                                | 29-Sep-2014 08:54                | 16679                                                                                                    |
|                                                                                                    |                                  |                                                                                                    |

Gambar 1: Paket Motion

| Name                |       | Size Changed     | Rights    | Owner |
|---------------------|-------|------------------|-----------|-------|
|                     |       | 26/04/2015 10:55 | rwxr-xr-x | root  |
| <b>HBSTech</b>      |       | 08/06/2015 3:08  | rwxrwx--- | root  |
| dropbox_uploader.sh | 38 KB | 04/08/2015 14:01 | rwxr-xr-x | root  |

Gambar 2: Posisi Penempatan Skrip

#### Mikrokontroler

Mikrokontroler adalah sebuah chip yang berfungsi sebagai pengontrol rangkaian elektronik dan umunya dapat menyimpan program didalamnya. Mikrokontroler umumnya terdiri dari CPU ( Central Processing Unit ), memori, I/O tertentu dan unit pendukung seperti Analog-to-Digital Converter ( ADC ) yang sudah terintegrasi di dalamnya. Kelebihan utama dari mikrokontroler ialah tersedianya RAM dan peralatan I/O pendukung sehingga ukuran board mikrokontroler menjadi sangat ringkas. Arduino adalah sebuah mikrokontroler yang berbasiskan pada IC Atmega 328 dan bersifat open source. Arduino dapat melakukan operasi input dan output sederhana. Sehingga Arduino dapat digunakan untuk mengembangkan obyek interaktif mandiri atau dapat dihubungkan ke perangkat lunak komputer seperti Flash, Pengolahan, VVVV, atau Max / MSP. Board Arduino tampak jelas seperti pada gambar 3.[4]

#### Kamera Web

Kamera web adalah sebuah kamera sederhana yang dapat menampilkan gambar video secara real time. Kamera web bekerja dengan menangkap gambar dari sebuah lensa kecil yang dipasang disebuah papan sirkuit untuk menangkap sinyal gambar. Kemudian gambar yang tertangkap lensa akan dikonvert pada Chip Charge Coupled Device ( CCD ) [5]. Lensa tersebut tampak jelas pada gambar 4.

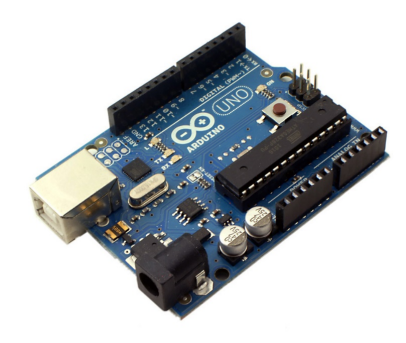

Gambar 3: Arduino Uno R3

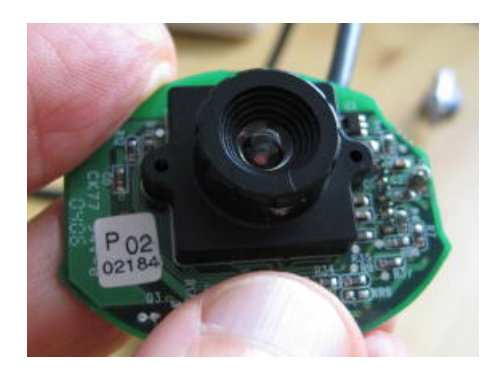

Gambar 4: Bentuk Lensa Kamera Web. [5]

#### Motor Servo

Motor servo adalah sebuah motor DC yang dilengkapi rangkaian kendali dengan sistem closed feedback yang terintegrasi dalam motor tersebut. Motor servo disusun dari sebuah motor DC, gearbox, variabel resistor

(VR) atau potensiometer dan rangkaian kontrol. Potensiometer berfungsi untuk menentukan batas maksimum putasan sumbu (axis) motor servo. Sedangkan sudut dari sumbu motor servo diatur berdasarkan lebar pulsa pada pin kontrol motor servo [6]. Motor servo dapat dilihat pada gambar 5.

#### Sensor Pir

PIR ( Passive Infrared Receiver ) merupakan sebuah sensor berbasiskan infrared. Sesuai dengan namanya 'Passive', sensor ini hanya merespon energi dari pancaran sinar inframerah pasif yang dimiliki oleh setiap benda yang terdeteksi olehnya. Ilustrasi cara kerja komponen ini dapat dilihat pada gambar 6.

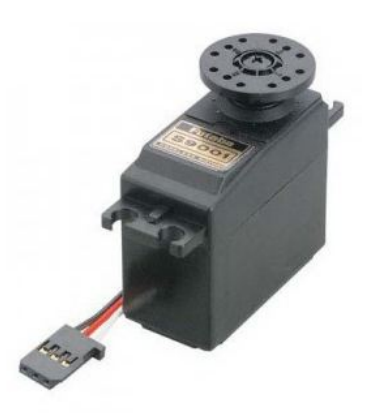

Gambar 5: Motor Servo

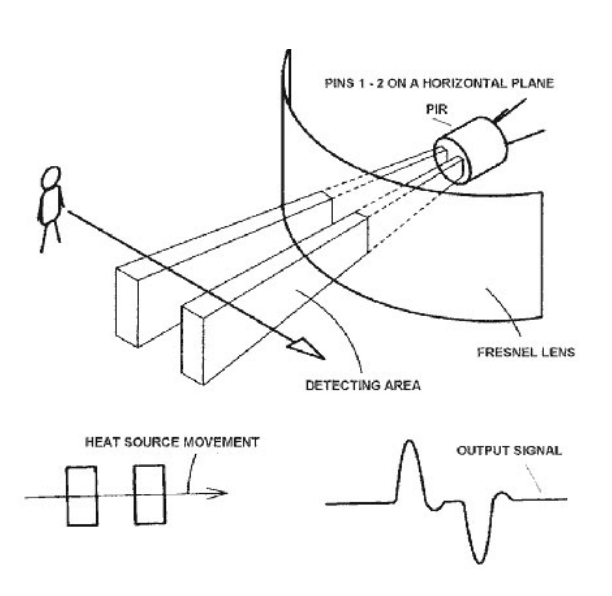

Gambar 6: Cara Kerja Sensor Pir

#### Internet

Pada awalnya, internet merupakan suatu rencana dari departemen pertahanan Amerika Serikat ( US Departemen of Defense ) pada sekitar tahun 1960. Dimulai dari suatu proyek yang dinamakan ARPANET atau Advanced Research Projects Agency Network. Beberapa universitas di Amerika Serikat diantantaranya UCLA, Standford, UC Santa Barbara dan University of Utah diminta bantuan dalam mengerjakan proyek ini dan awalnya telah berhasil menghubungkan 4 komputer dari lokasi universitas yang berbeda tersebut. Perkembangan ARPANET ini cukup pesat jika dilihat perkembangan komputer saat itu. Selanjutnya di tahun 1977, ARPANET telah menghubungkan lebih dari 100 main frame komputer jumlah ini terus berkembang di tahun – tahun berikutnya hingga sampai saat ini terdapat sekitar berjuta – juta host yang terhubung pada jaringan ini. Jaringan inilah yang sekarang dikenal sebagai internetwork atau Internet. [7]

## Router

Router merupakan perangkat jaringan yang berada di layer 3 dari OSI Layer. Fungsi dari router adalah untuk memisahkan atau mengsegmentasi satu jaringan ke jaringan lainnya. Router seperti halnya PC memiliki sebuah RAM, ROM, CPU, Flash Memory, NVRAM dan Operating System yang dikenal dengan Cisco Internetwork Operating System atau IOS. Bentuk fisik router dapat dilihat pada gambar 7.

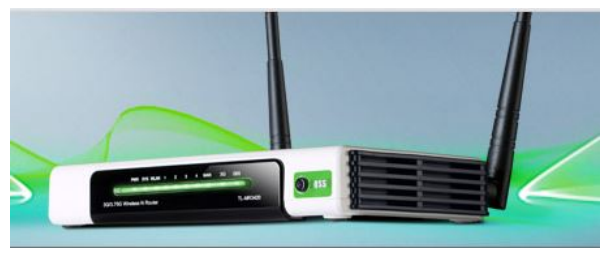

Gambar 7: Perangkat Router

# Arsitektur Sistem

Perancangan dari perangkat keras yaitu tentang cara peletakkan komponen dalam maket dan dari segi robotik untuk pergerakan kamera. Perancangan dari perangkat lunak yaitu

program yang akan dimasukkan ke dalam mikrokontroler Arduino Uno R3 dan konfigurasi – konfigurasi yang diperlukan dalam menjalankan fungsi router sehingga didapatkan hasil yang diinginkan.

Pada gambar 8. terlihat bahwa komponen – komponen saling terhubung satu sama lain untuk menjalankan tugasnya masing - masing. Gerakan yang terdeteksi akan diproses oleh sensor pir. Lalu masukan yang didapat sensor pir ini selanjutnya akan diproses oleh mikrokontroler Arduino Uno R3 yang akan diisi program untuk mengatur derajat putar motor servo sesuai dengan sensor pir yang mendeteksi gerakan. Motor servo berfungsi untuk menggerakan kamera web yang dirancang sedemikian rupa sehingga dapat merubah arah kamera web kearah dekat tempat sensor pir diletakkan. Kabel pada kamera web dan flashdisk dihubungkan ke perangkat router melalui usb hub. Perangkat router harus sudah terinstal firmware OpenWRT agar dapat melakukan konfigurasi pada kamera web dan ijin unggah ke cloud storage server. Dengan bantuan flashdisk yang terhubung juga pada perangkat router berfungsi untuk menyimpan semua konfigurasi pada firmware OpenWRT yang menempel dengan perangkat router, juga

menyimpan gambar – gambar sementara hasil tangkapan dari kamera web. Konfigurasi pada mikrokontroler dan router dilakukan melalui PC yang terhubung.

#### Perancangan Perangkat Keras

Setelah mengumpulkan komponen – komponen yang dibutuhkan, langkah selanjutnya adalah memasang setiap pin pada komponen pada mikrokontroler seperti pada gambar 9. Kabel berwarna kuning menunjukkan kabel pin data setiap komponen. Kabel data pin sensor pir kiri dihubungkan ke pin 3 mikrokontroler. Kabel data pin sensor pir kanan dihubungkan ke pin 4 mikrokontroler. Karena pin data untuk motor servo membutuhkan pin pada mikrokontroler yang berjenis PWM maka dipilih pin 9 pada mikrokontroler untuk dihubungkan ke kabel data motor servo. Masing – masing kabel hitam setiap komponen dihubungkan terlebih dahulu pada board tambahan agar hanya satu kabel saja yang terhubung pada pin GND pada mikrokontroler. Begitu juga kabel warna merah dihubungkan terlebih dahulu pada board tambahan agar menjadi satu kabel yang terhubung pada pin VCC pada mikrokontroler.

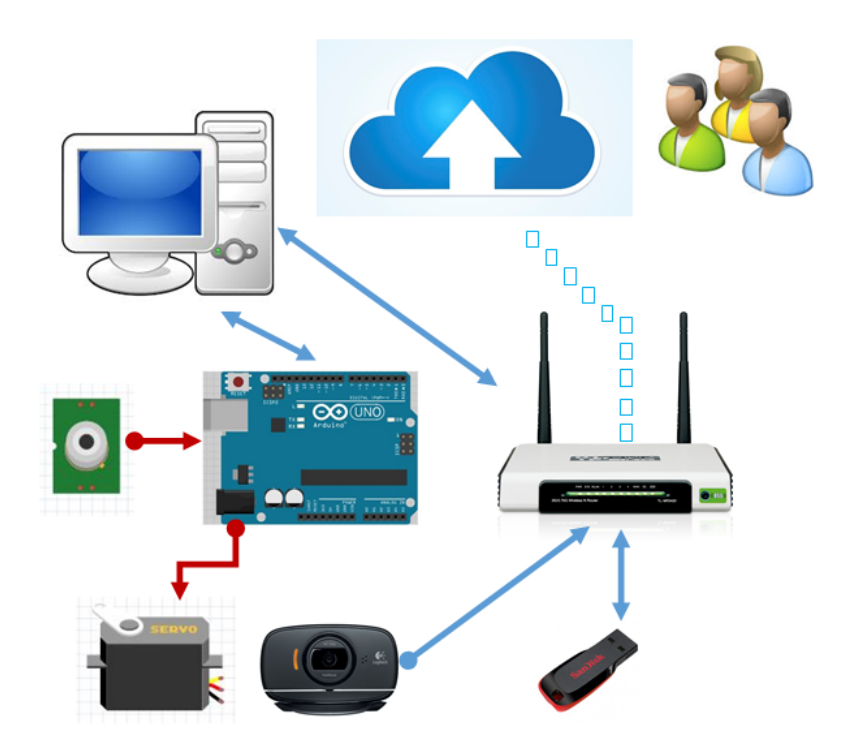

Gambar 8: Perangkat Router

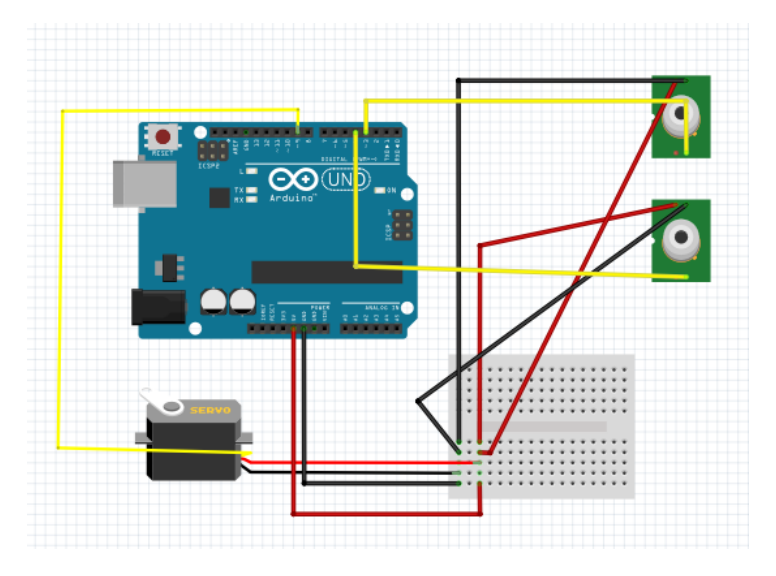

Gambar 9: Pemasangan Pin Pada Mikrokontroler

#### Perancangan Perangkat Lunak

Dalam pembuatan alat ini, perangkat lunak yang dibuat terdiri dari dua jenis perancangan, yaitu perangkat lunak untuk proses pada mikrokontroler arduino dan perancangan perangkat lunak untuk router. Pada perancangan perangkat lunak untuk proses mikrokontroler arduino dibuat dengan menggunakan aplikasi arduino IDE dengan menggunakan bahasa pemrograman C (arduino), sedangkan perangkat lunak untuk proses pada router adalah konfigurasi per paket agar saling terhubung dan dapat berjalan sesuai dengan keinginan.

### Perancangan Perangkat Lunak Arduino

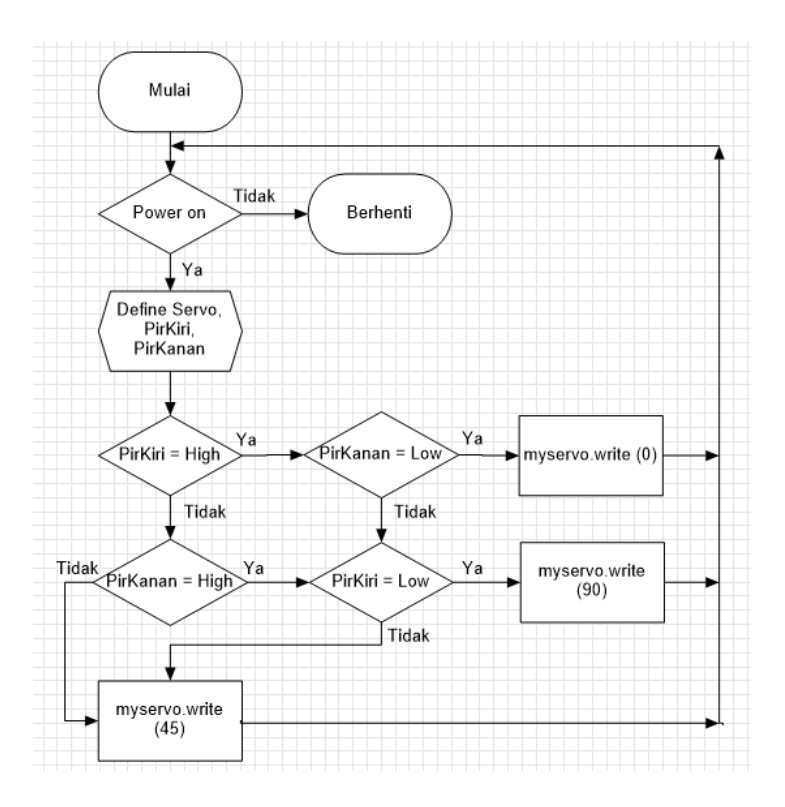

Gambar 10: Diagram Alur Alat

Pada gambar 10 menunjukkan diagram alur perancangan program pada mikrokontroler. Setelah program berjalan dengan adanya sumber tegangan maka bagian awal program akan melakukan definisi semua library yang digunakan pada rancang bangun alat kamera web otomatis berbasis mikrokontroler. Diantaranya adalah library komponen motor servo. Selain library terdapat baris program untuk mendefinisikan semua variabel global yang akan digunakan pada program utama mikrokontroler, seperti PirKiri dan PirKanan yang berfungsi sebagai masukan dari rancang bangun alat ini. Dan pada bagian program ini juga akan mendefinisikan pin – pin mikrokontroler yang dipakai sebagai port masukan dan keluaran. PirKiri adalah sensor pir yang diletakkan pada Bila PirKiri berkondisi high ( 1 ) yang terhubung pada pin 3 mikrokontroler dan PirKanan berkondisi low ( 0 ) yang terhubung pada pin 4 mikrokontroler maka myservo.write( 0 ) yang artinya adalah memutar rotor pada motor servo secara Counter Clock Wise ( CCW ) ke sudut 0° yang dikirimkan oleh mikrokontroler pada pin 9 dengan sinyal sebesar 0.6 ms. Pada file servo.h, memasukkan angka derajat yang diinginkan pada write( ) pada program ini sama dengan angka milisekon yang telah dikonversi dengan detak pulsa yang sesuai dengan angka derajat pada potongan program. Selanjutnya adalah PirKanan berkondisi high ( 1 ) yang terhubung dengan pin 4 mikrokontroler dan PirKiri berkondisi low ( 0 ) yang terhubung dengan pin 3 pada mikrokontroler maka myservo.write( 90 ) yang berarti memproses dan memutar rotor secara Clock Wise ( CW ) ke sudut 90° yang dikirimkan oleh mikrokontroler pada pin 9 dengan mengirimkan sinyal pulsa sebesar 1,5ms. Dan apabila kedua kondisi diatas tidak ditemukan, atau dengan kata lain kedua pir berkondisi low ( 0 ) atau high ( 1 ) maka myservo.write ( 45 ) yang artinya adalah mikrokontroler akan mengirim pulsa ke motor servo sebesar 1ms untuk memuartinya adalah mikrok<br>pulsa ke motor servo se<br>tar rotor ke sudut 45°.

#### Perancangan Konfigurasi Router

Setelah menginstall paket mjpg-streamer, maka selanjutnya adalah mengkonfigurasi file mjpg-streamer sesuai dengan gambar 11.

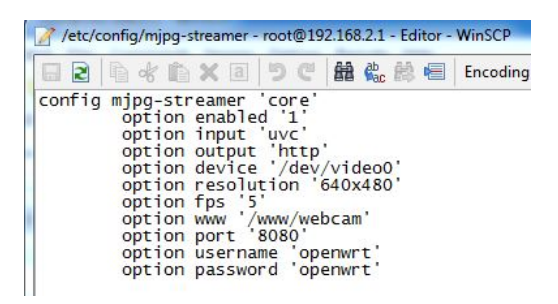

Gambar 11: Konfigurasi mjpg-streamer

Option enabled 1 digunakan untuk mengaktifkan aplikasi mjpg-streamer itu sendiri, karena default pengaturannya adalah 0. Resolusi dari hasil streaming pada web browser adalah sebesar 640x480 pixel dan port yang digunakan adalah 8080. Untuk konfigurasi paket motion, file aplikasi ini dapat ditemukan pada alamat seperti pada gambar 12.

| etc                                                                                                    |              | ・ 白田 ← → → 白田 白 コ 白 ヨ 「 Be Find Files 」 Pa |                |       |
|----------------------------------------------------------------------------------------------------|--------------|--------------------------------------------|----------------|-------|
| Bownload <b>M</b> <i>C</i> Edit <b>X A</b> C <sub>Q</sub> Properties <b>B</b> G <b>H</b> $\Box$ $\Box$ |              |                                            |                |       |
| /etc                                                                                                   |              |                                            |                |       |
| ×<br>Name                                                                                              |              | Size Changed                               | <b>Rights</b>  | Owner |
| login.defs                                                                                             | <b>11 KB</b> | 9/23/2014                                  | $rw - - - - -$ | root  |
| motion.conf                                                                                            | 27 KB        | 8/4/2015 2:16 PM                           | $rw-r-r-r-$    | root  |
| motion.conf-opkg                                                                                       | 27 KB        | 9/23/2014                                  | rwxr-xr-x      | root  |

Gambar 12: Letak File Motion.conf

Sesuaikan isi konfigurasi file motion seperti aplikasi motion berjalan di background sistem. perintah dibawah ini : daemon on Perintah ini berfungsi untuk mengaktifkan width 1280 height 720 Perintah ini untuk mengatur ukuran pixel web, panjang 1280 dan lebar 720.

framerate 2

Perintah ini berfungsi untuk menampilkan gambar sebanyak dua kali dalam satu detik agar tidak memberatkan kerja sistem.

pre\_capture 2

post\_capture 2

Perintah ini adalah fitur yang berguna dari aplikasi motion yaitu merekam dua buah frame sebelum dan sesudah gerakan terdeteksi dalam gambar.

stream localhost off

Perintah ini berfungsi untuk akses streaming hanya dapat dilakukan dalam satu jaringan atau localhost saja.

| Percobaan | Waktu Putar<br>(detik) |  |
|-----------|------------------------|--|
|           | 1,23                   |  |
| 2         | 1,15                   |  |
| 3         | 1,18                   |  |
|           | 1,25                   |  |
| 5         | 1,09                   |  |
| 6         | 1,11                   |  |
|           | 1,16                   |  |
| 8         | 1,06                   |  |
| g         | 1,2                    |  |
|           |                        |  |

Tabel 1: Citra Data Uji cat.jpg

## Evaluasi dan Uji Coba

Tujuan diadakannya evaluasi adalah mengetahui ketahanan sistem berfungsi, efek suatu interface terhadap pengguna, dan problem yang terjadi pada sistem. Metode yang digunakan adalah metode observasi output dan wawancara terhadap pengguna. Observasi output dilakukan dengan evaluasi secara teknis dan kinerja dari segi perangkat keras dan perangkat lunak.

#### Teknis

Konsumsi daya ( adaptor ) TP-MR3420 adalah 1 Ampere ˜ 12V ( setara 12 Watt ). Router dihubungkan dengan adaptor yang dipasang pada sumber tegangan. Pada kedua kaki adaptor diselipkan kedua kabel Watt Meter dan pada tampilan Watt Meter menunjukkan

yang dihasilkan sebagai output dari kamera bahwa daya yang dihasilkan adalah sebesar 4,86 watt Dimensi ukuran dari hasil rancang bangun alat ini bila diukur dengan alat pengukuran adalah 30 cm untuk panjang dan 19 cm untuk lebar.

> Ukuran konfigurasi menjadi pertimbangan akan pemilihan aplikasi ini. Melalui WinSCP dapat dilihat ukuran aplikasi dari konfigurasi motion yang ditunjukkan pada gambar 13.

motion.conf

27 KB 8/4/2015 2:16 PM

Gambar 13: Letak File Motion.conf

Status penggunaan memori pada perangkat router dapat dilihat melalui web browser dengan memasuki konfigurasi OpenWRT secara GUI. Ini ditunjukkan pada gambar 14.

 $1190$  root motion -c /etc/motion.conf  $27%$ 54%

Gambar 14: Status Penggunaan Memori Aplikasi motion

Dapat diketahui melalui gambar 14 bahwa status penggunaan CPU sebesar 27% dan status penggunaan memori sebesar 54%.

#### Kinerja

Motor servo adalah bagian keluaran dari proses yang dilakukan oleh mikrokontroler. Untuk mengukur kecepatan kinerja dari motor servo maka dilakukan uji coba alat sebanyak sepuluh kali agar waktu rata – rata dapat diketahui seberapa cepat tanggap mikrokontroler memproses masukan dari sensor pir hingga mengolah sinyal dan mengirimnya ke motor servo. Dari data kecepatan dengan waktu yang diukur memakai stopwatch, waktu yang dibutuhkan motor servo untuk berputar ke kondisi lainnya

Tabel 4.1. Uji Coba Waktu Tanggap Motor Servo Percobaan Waktu Putar ( detik ) 1 1,23 2 1,15 3 1,18 4 1,25 5 1,09 6 1,11 7 1,16 8 1,06 9 1,2 10 1,17

Dari hasil percobaan menurut tabel 1, didapat rata –rata untuk waktu yang dibutuhkan komponen motor servo sebagai keluaran rancang bangun alat ini adalah 1,16 s. Hasil tangkapan aplikasi motion yang telah dikonfigurasi dapat dilihat pada gambar 15.

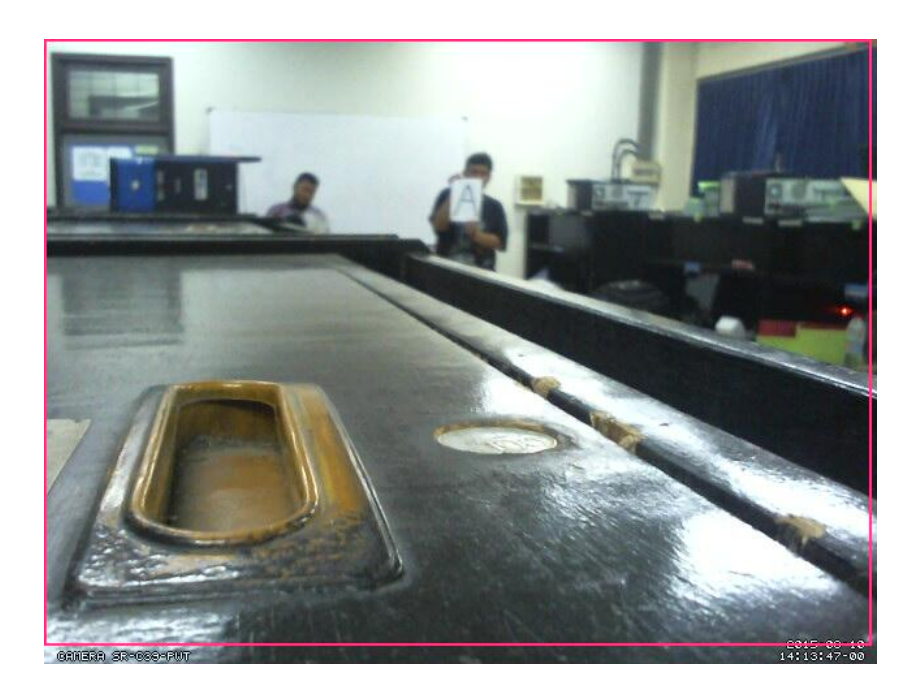

Gambar 15: Hasil Tangkapan Kamera Web

| $\Box$ 01-20150810141302-00 | 10/08/2015 21:13 | JPEG image | 37 KB        |
|-----------------------------|------------------|------------|--------------|
| 01-20150810141303-00        | 10/08/2015 21:13 | JPEG image | 39 KB        |
| 01-20150810141304-00        | 10/08/2015 21:13 | JPEG image | 39 KB        |
| 01-20150810141305-00        | 10/08/2015 21:13 | JPEG image | 40 KB        |
| 01-20150810141306-00        | 10/08/2015 21:13 | JPEG image | <b>42 KB</b> |
| 01-20150810141308-00        | 10/08/2015 21:13 | JPEG image | 42 KB        |
| 01-20150810141310-00        | 10/08/2015 21:13 | JPEG image | 43 KB        |
| 01-20150810141313-00        | 10/08/2015 21:13 | JPEG image | 42 KB        |
| 01-20150810141316-00        | 10/08/2015 21:13 | JPEG image | 43 KB        |
| 01-20150810141318-00        | 10/08/2015 21:13 | JPEG image | 43 KB        |
| 01-20150810141321-00        | 10/08/2015 21:13 | JPEG image | 41 KB        |
| 01-20150810141323-00        | 10/08/2015 21:13 | JPEG image | 44 KB        |
| 01-20150810141324-00        | 10/08/2015 21:13 | JPEG image | 44 KB        |
| 01-20150810141326-00        | 10/08/2015 21:13 | JPEG image | <b>44 KB</b> |
| 01-20150810141329-00        | 10/08/2015 21:13 | JPEG image | 41 KB        |
| 01-20150810141331-00        | 10/08/2015 21:13 | JPEG image | 45 KB        |
| 01-20150810141334-00        | 10/08/2015 21:13 | JPEG image | <b>45 KB</b> |
| 01-20150810141337-00        | 10/08/2015 21:13 | JPEG image | 46 KB        |
| 01-20150810141340-00        | 10/08/2015 21:13 | JPEG image | 45 KB        |
| 01-20150810141344-00        | 10/08/2015 21:13 | JPEG image | 45 KB        |
|                             |                  |            |              |

Gambar 16: Ukuran Masing – Masing Gambar

Dilihat dari gambar 16 gambar yang dihasilkan dalam format JPEG dan berukuran kisaran 37 KB sampai 46 KB dengan resolusi 640 x 480 pixel. Rata – rata yang dapat diambil dari uji coba pengambilan gambar setiap pergerakan terdeteksi sebanyak 20 kali adalah 42,5 KB.

#### Penerimaan User

Evaluasi penerimaan user sangat penting dilakukan sebab tujuan utama dari pembuatan rancang bangun alat ini agar dapat membuat perangkat pemantau sederhana yang berkonsep sama dengan seperti CCTV. Tujuan lainnya adalah memudahkan pengguna melihat kejadian disekitar alat melalui akun cloud storage dan membuat perangkat router menjadi sebuah mini PC yang dapat dikonfigurasi semau pengguna dengan menggunakan OS router firmware OpenWRT. Untuk melakukan evaluasi penerimaan user, maka dibutuhkan setidaknya dua puluh orang yang akan diwawancara atau mengisi kuesioner yang telah disediakan penulis tentang rancang bangun alat ini dari segi teknis maupun kinerja, lihat gambar

17 sampai 19.

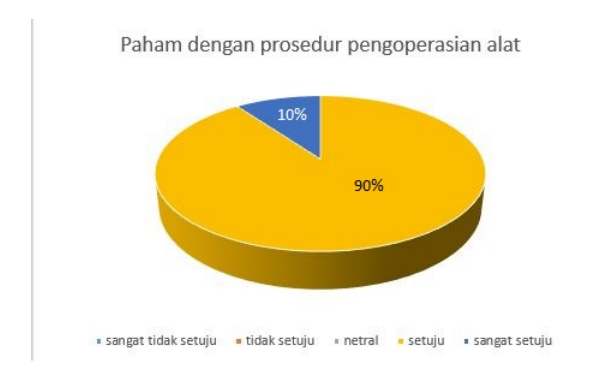

Gambar 17: Diagram Lingkaran Pertanyaan 1

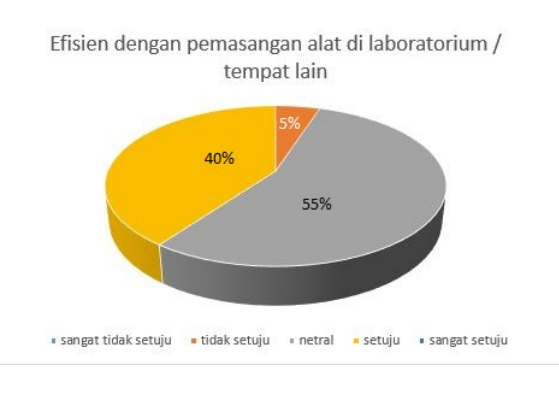

Gambar 18: Diagram Lingkaran Pertanyaan 2

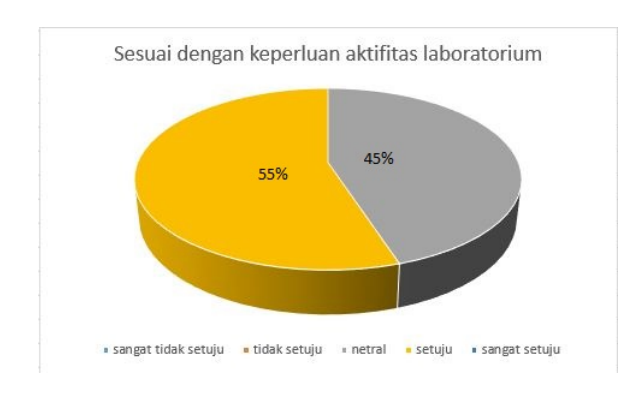

Gambar 19: Diagram Lingkaran Pertanyaan 3

## Penutup

Telah diperoleh purwarupa alat pengendali kamera web otomatis berbasis mikrokontroler yang layak dan sekitar 80% wawancara dengan pengguna setuju dengan purwarupa alat ini.

# Daftar Pustaka

- [1] Anonim. Webcam with the Linux UVC driver. https://wiki.openwrt.org/doc/howto/webcam. (Diakses 23 November 2015).
- [2] Anonim. Roofts on External Storage (exroot). https://wiki.openwrt.org/doc/howto/extroot. (Diakses 23 November 2015).
- [3] Anonim. USB Video Support. https://wiki.openwrt.org/doc/howto/usb.video. (Diakses 23 November 2015).
- [4] Duandi Feri,"Pengenalan Arduino". http://tokobuku.com/ docs/Arduino-Pengenalan.pdf. (Diakses tanggal 12 Mei 2015).
- [5] Woodford, Chris,. Webcam. http://www.explainthatstuff.com/webcams.html. (Diakses 20 Juli 2015)
- [6] Anonim. Mengenal Motor Servo. www.mdp.ac.id/materi/2011-2012- 1/TK322/041035/TK322-041035-859- 21.pdf (Diakses pada tanggal 20 Juli 2015).
- [7] Anonim, Modul Panduan Praktikum Jaringan Komputer Dasar (S1), Universitas Gunadarma, 2014.